# 研究生课程选课操作说明

研究生课程实行"先选课、后上课"的管理模式,研究生选课使用北京交 通大学自主开发的管理信息系统——"北京交通大学教务系统"——在网上进 行。

#### 一、登录系统

首选途径:登录北京交通大学 MIS 系统: https://mis.bjtu.edu.cn(北京 交通大学校园信息门户),然后点选应用"32.教务系统",进入"北京交通大学 教务系统",点击"课程选课"跳转至选课系统;

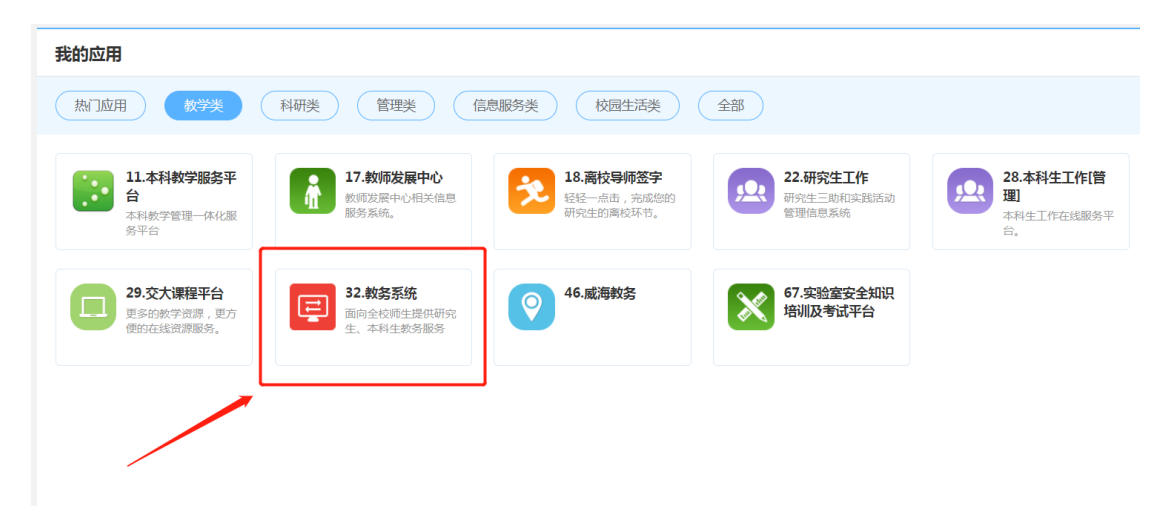

旁听生、推免生途径(普通学生可能无法登录):登录北京交通大学研究生 院主页:https://gs.bjtu.edu.cn,点击"研究生教务系统",跳转用户端口直接 登录。默认用户名为学号(推免生为临时学号,非本科学号),密码为身份证后 6 位(区分大小写)。

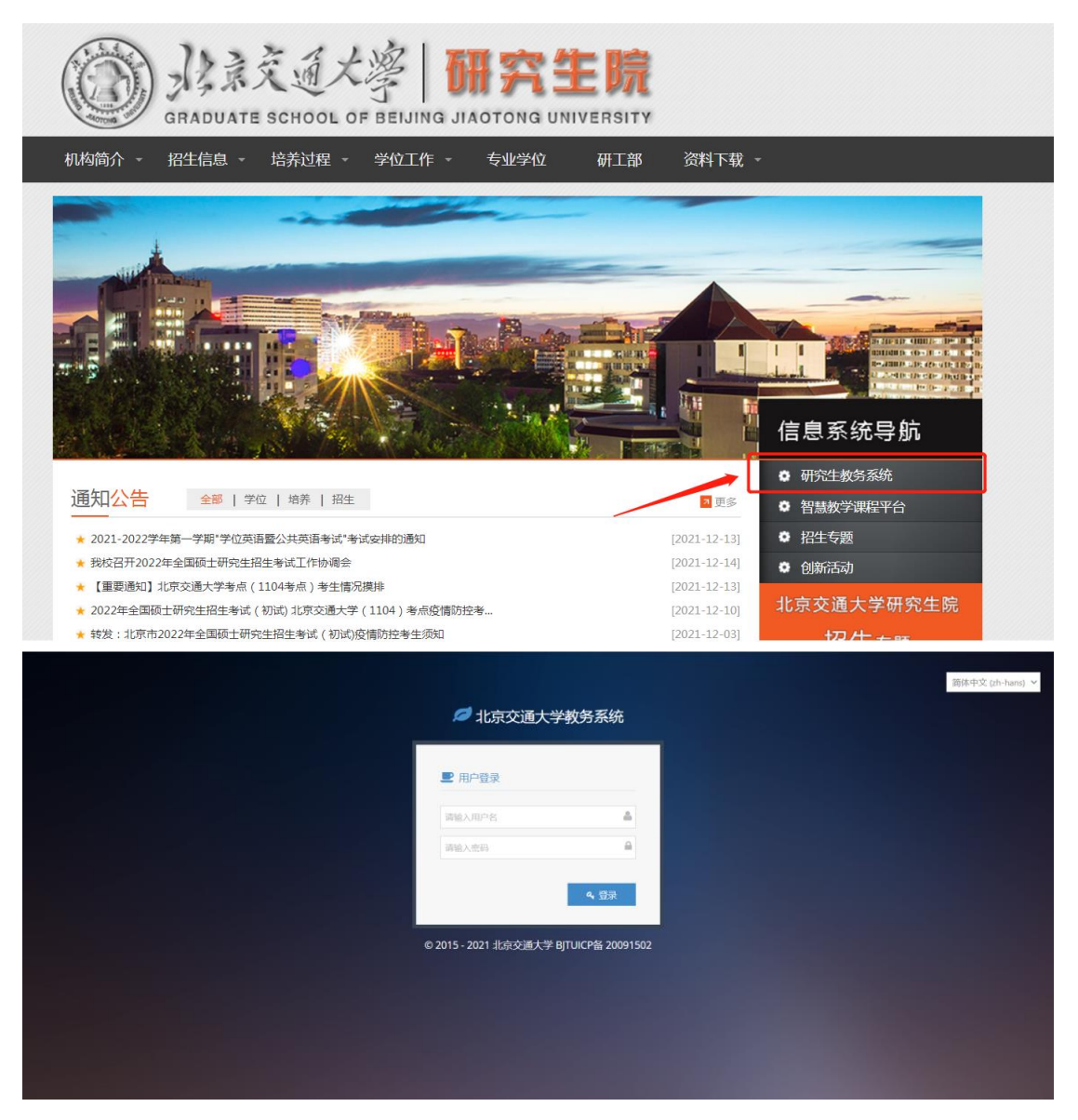

## 二、选课准备

研究生选课前需要做好两项准备工作。

研究生课程学习遵循"先做计划、后选课"和"先选课、后修课"的原 则,选课前的准备工作之一是,编制个人培养计划,要保证拟选修的课程已经 添加到计划课程列表中。选课前的准备工作之二是,查询开课课堂信息,确定 拟选修课程。

## (一)编辑个人培养计划

1、关于个人培养计划的管理规定

管理规定(1):研究生个人培养计划是培养工作和学位授予工作的主要依 据;

管理规定(2):研究生入学后应在两个月内在指导教师的指导下完成"个

人培养计划"的制定,并由学生将个人培养计划录入到"北京交通大学教学平 台"中;

管理规定(3):个人培养计划确定后,学生和导师均应执行;

管理规定(4): 个人培养计划一旦出现变动, 需要提交变动说明, 应经导 师同意。

2、个人培养计划的系统录入与编辑

登录系统,首先点击左侧目录栏"培养方案"中"我的培养方案",查看自 己培养方案课程设置表,确定拟选修课程是否为方案内课程。

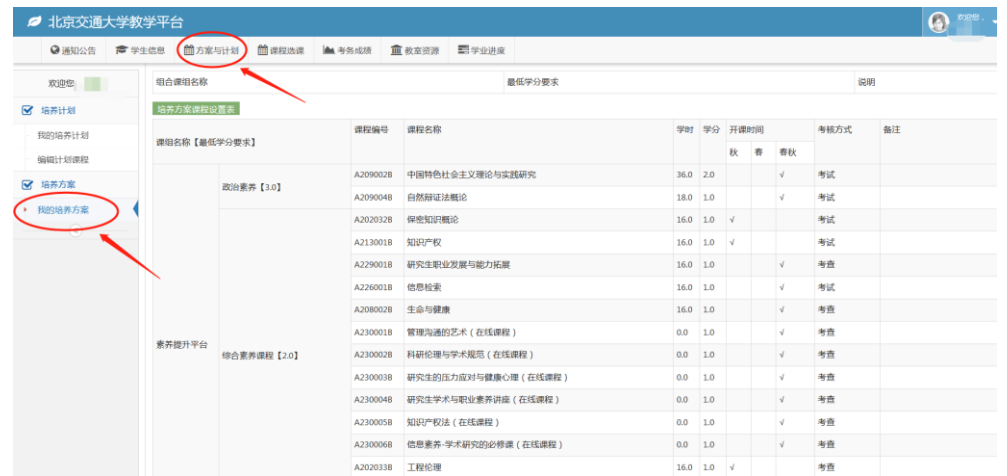

清楚培养方案后,点击"方案与计划"进入个人培养计划维护页面。 点击"编辑"进入信息录入页面,录入计划内容,点击"保存"完成信息 录入。

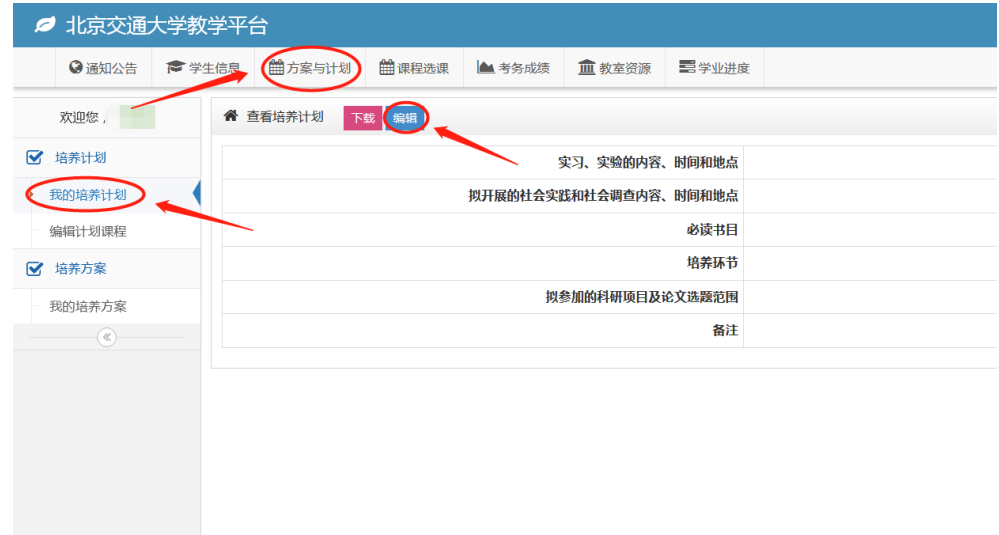

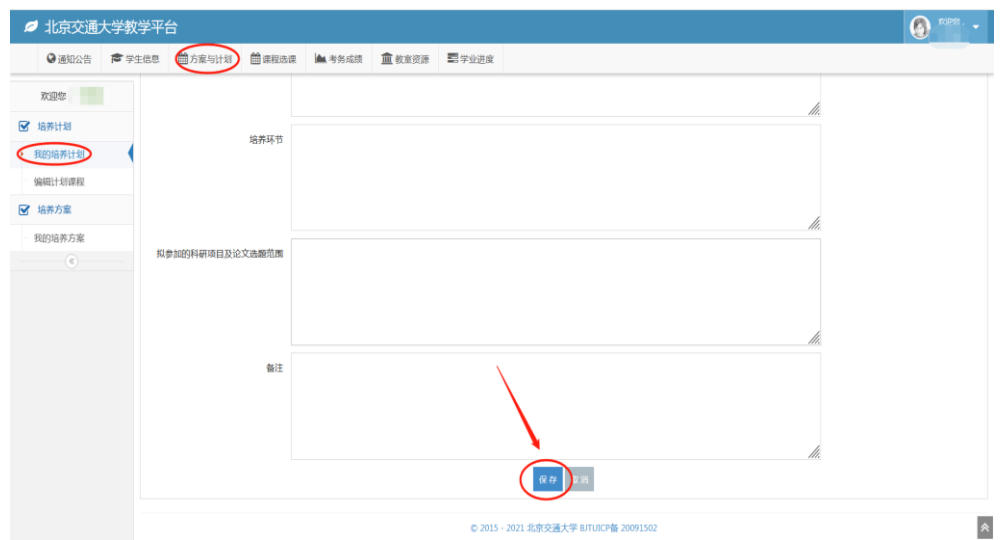

点击"编辑计划课程"进入计划课程维护页面,通过"方式一:选择培养 方案课程";或"方式二:选择培养方案以外课程(输入课程号或课程名)"两 种方式将拟修课程添加到计划课程中。

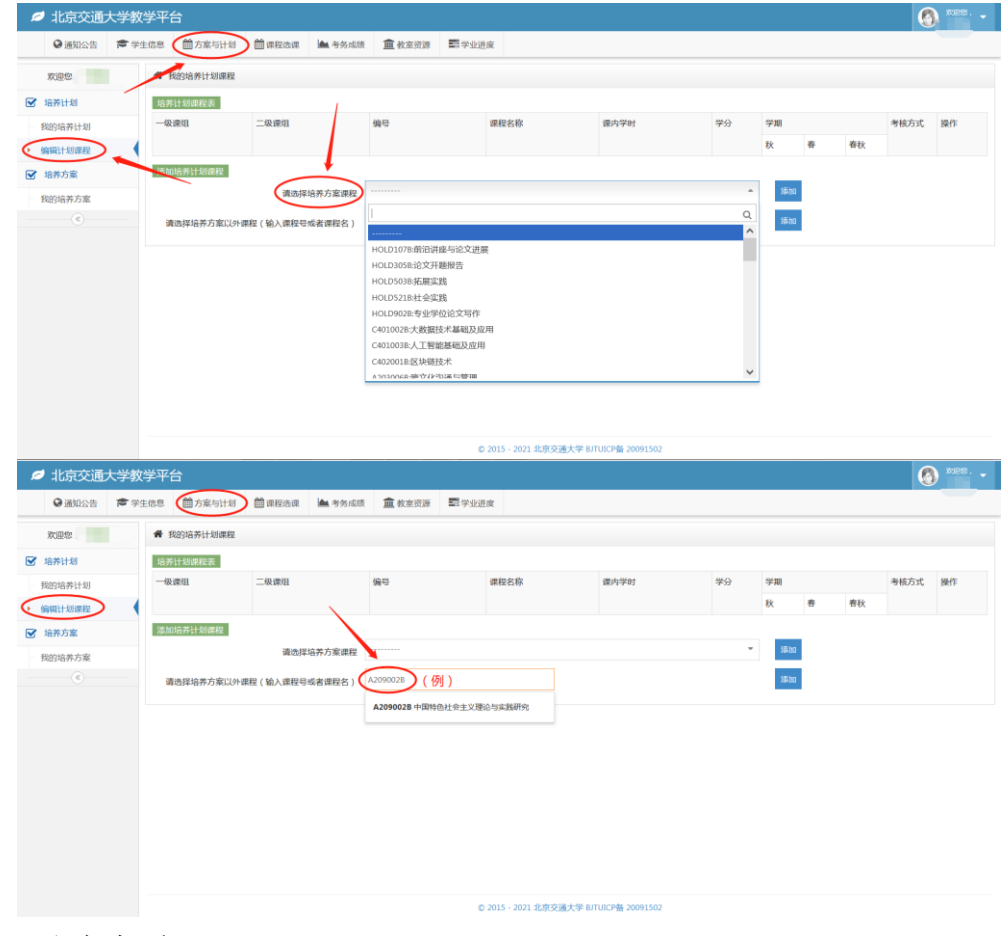

3、注意事项

(1)通过方式二向培养计划课程列表中添加课程,系统会自动将所添加课 程归入"自选课"课组。

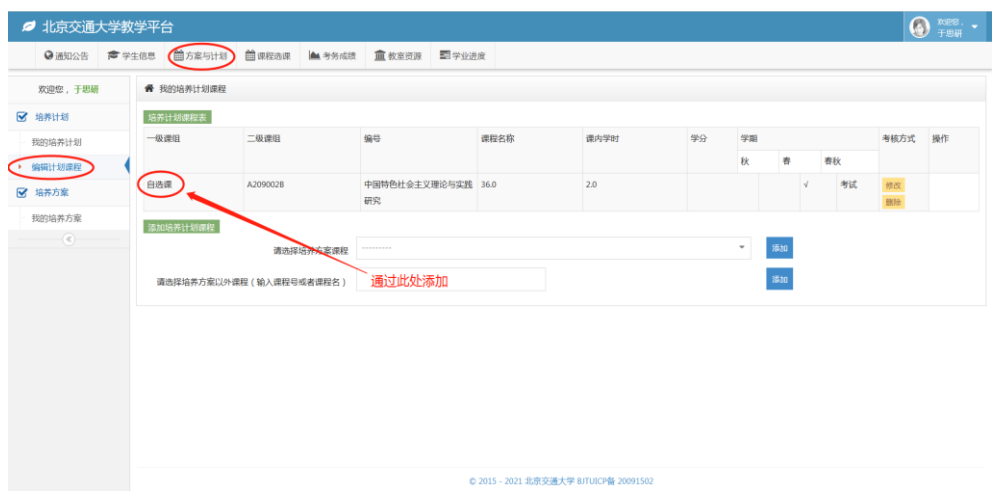

(2)如果发现计划课程中某些课程的课组有错误,请删除然后按照正确的 方式重新添加;如果已不能删除,请按规定程序向学院研究生科提出修改课组 申请,由研究生科负责修改。

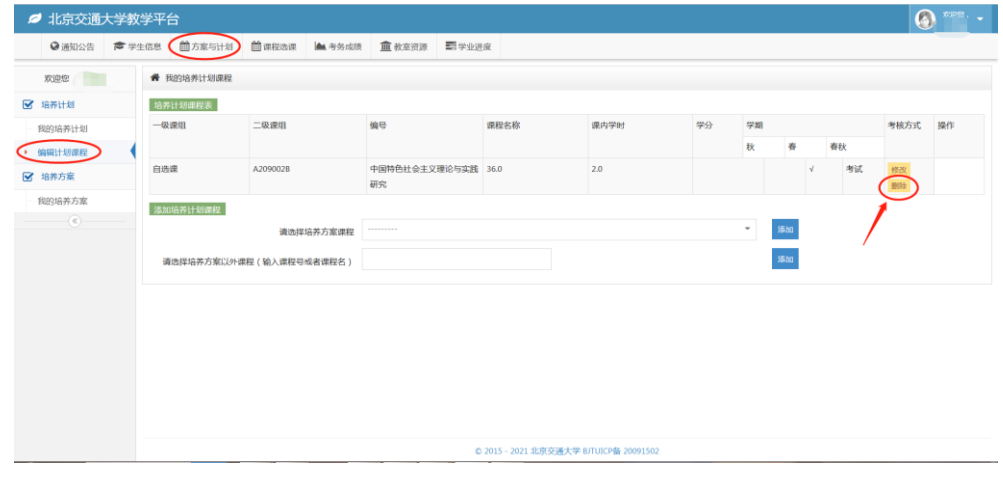

#### (二)查询开课课堂信息

点击页面上方导航栏中的"课程选课"进入该模块,然后点击左侧目录栏 中"选课"下的"选课课堂查询"来到研究生开课信息查询页面。

直接点击"查询",系统会显示所有当前可以选修的研究生课程的开课信 息,包括:课程名称、课程号、课序号、任课教师等开课信息;也可以在查询 条件中输入要查询的关键字进行查询。在查询到的开课信息中,选择你想要选 修的课程,记住其中的关键信息: 课程名称、课程号以及课序号。

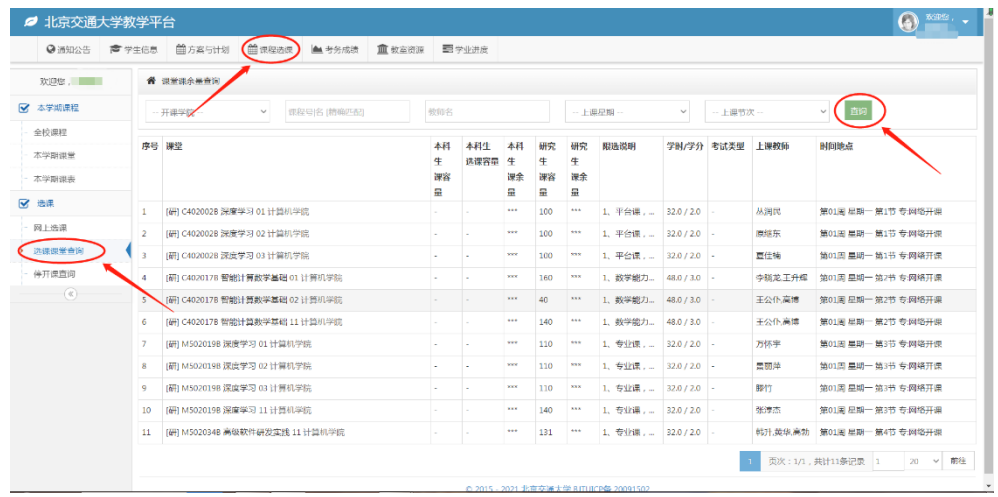

#### 三、选课

点击页面上方导航栏中的"课程选课",再选择左侧目录栏中"选课"下 的"网上选课"进入选课页面。

如果你完成了前文所述的准备工作,你要选修的课程就会出现在"备选 集"中。("备选集"中出现的是:已列入你的计划课程、本学期开课、未修过 的课程。)选中备选集中出现的你要选修的课程,输入验证码并完成选课。

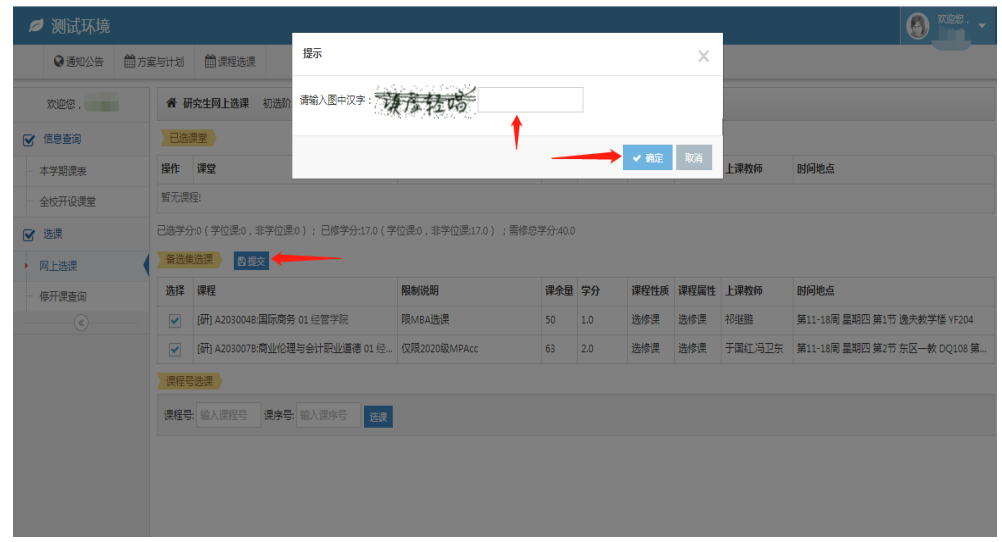

或者,可以通过课程号选课。在"课程号选课"栏目下,输入你所意愿选 修的课程号与课序号,点击选课并输入验证码后,即可完成选课。(此操作的前 提也是你已将你想选修的课程列入了计划课程。)另, 当所想选修的课程在计划 课程表中却不在备选集中时,可以通过课程号选课。

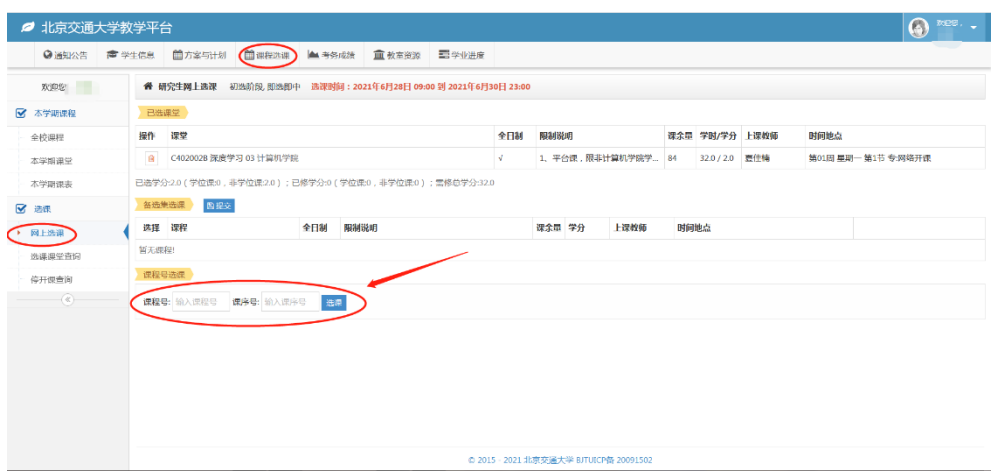

选课成功的课程会出现在"已选课程"中。

![](_page_6_Picture_28.jpeg)

完成所有选课操作后,点击"本学期课表",确认选课是否成功。成功选中 的课程会出现在课程表中。

![](_page_6_Picture_29.jpeg)

## 四、其他说明

1.课程一旦选定,即,退补选结束后,原则上不再受理退课与补选课,选 课记录无法修改,必须参加课程的学习、考试,不参加课程学习、考试的成绩 记零分。每学期应根据个人具体情况慎重选课,不要选课过多,以免考试成绩 不理想。

2.对于未进行网上选课的研究生,任课教师无权同意其参加考试、取得成 绩,研究生院也不承认其学分与成绩。

3. 专业课的上课时间、地点如有变动,研究生院会随时更新课程信息;如 遇未能及时更新的情况,请以开课学院公布的为准。

4.上课时间

第一节: 8: 00-9: 50; 第二节: 10: 10-12: 00;

第三节: 12: 10-14: 00: 第四节: 14: 10-16: 00;

第五节: 16: 20-18: 10: 第六节: 19: 00-20: 50:

第七节: 21: 00-21: 50。

5.教学楼简称:思源楼——SY;思源东楼——SD;思源西楼——SX;逸夫 楼——YF;东校区一教——DQ;东校区二教——DQ2。

6.如在选课过程仍遇到困难或有疑问,全日制研究生请联系培养办公室办 公邮箱:yjsypyb@bjtu.edu.cn,非全日制研究生请联系专业学位办公室办公邮 箱:yjsyzyxwb@bjtu.edu.cn。